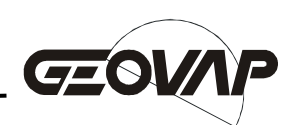

# **Reliance – External Communicator**

**Description of the functions and parameters Version 1.7.1** 

Copyright  $\oslash$  2003-2007

**GEOVAP, spol. s r.o.**,Čechovo nábřeží 1790, 530 03 Pardubice tel: +420 466 024 617, fax:+420 466 210 314, e-mail: reliance@geovap.cz, http://www.geovap.cz

Den zápisu do OR: 26. 2. 1991. Spisová značka: C.234 vedená u rejstříkového soudu v Hradci Králové. IČO 15049248, DIČ CZ15049248

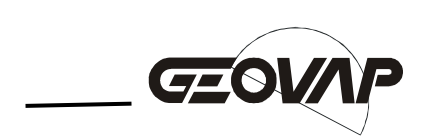

# **1. Introduction**

 External Communicator is intended for communication to devices of a simple communication protocol via the serial communication port. The program is controlled through its COM interface's procedures and functions called from scripts defined in a Reliance visualization project.

# **2. Instructions for use**

## **2.1. Installation**

 The program is installed along with the Reliance SCADA/HMI system. Before first use, you should run the program manually from the Reliance root directory to register it with Windows.

## **2.2. Configuration**

The configuration is stored in the initialization file "Reli Comm.ini". You can change the settings there. If the file does not exist yet, it is created while shutting down the program for the first time. The parameters are separated into the following sections.

[MAIN] ShowMessages=1 ClosePortAfterGetData=1 [DATA] SaveDataToTxtFile=1 DataFileName=c:\Data\TestData.txt

## **The "MAIN" section**

- **ShowMessages** –determines whether a warning dialog box should appear if there is a problem. For example, opening the port failed because the communication port does not exist.
- **ClosePortAfterGetData**  determines whether the communication port should be closed automatically after the data has been sent. In this case, the port is closed after the predefined timeout after sending the data.

**Language** – the language code – 0..Czech, 1.. English

## The "DATA" section

**SaveDataToTxtFile** – determines whether the driver should save the received data to a text file

**DataFileName** – full name of the text file

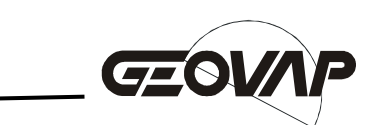

## **2.3. Use with Reliance SCADA/HMI System**

The program requires a license stored in the HW key shipped with Reliance. Without the license, the program runs as Demo version. There is no functionality restriction in the Demo version. Only the warning dialog appears at startup and every 30 minutes.

 The program can be controlled from scripts defined in a Reliance visualization project. There is example of starting the program from a piece of VBScript code.

#### Example:

**Dim Comm Set Comm = CreateObject("Reli\_Comm.Reli\_Comm") 'allocates the object Comm.OpenPort 1,38400,2,8,1 'opens the communication port Comm.SendData Data,14,1000 120 Comm.SendData Data in the data in the data in the data in the data in the data in the data in the data in the data in the data in the data in the data in the data in the data in the data in** 

 The program is freed from memory automatically when the Reliance's runtime software terminates. If there is a need to free the program from memory earlier, use the following code in a script.

Example:

**Set Comm = Nothing 'freed program from memory (program shutdown)** 

# **3. Description of functions**

#### **3.1. OpenPort Function**

 The function opens the communication port and sets the parameters. The function returns the result FALSE if it failed or TRUE if it succeeded. If the function **OpenSocket**  have been called before then the procedure **CloseSocket** should be called to open the communication port successfully.

# Parameters:

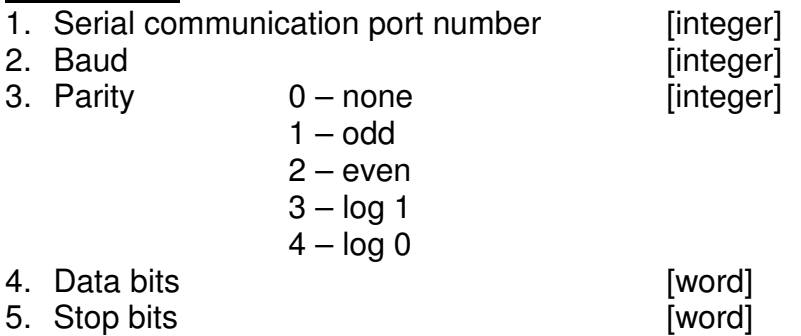

## Example:

**PortIsOpen = Comm.OpenPort (1,38400,2,8,1) 'opens the serial comm. port COM1, baud 38400, parity Even, 8 data bits, 1 stop bit** 

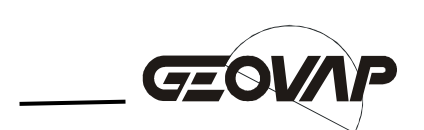

## **3.2. OpenSocket Function**

 The function opens the TCP socket with the preset parameters. The function returns the result FALSE if it failed or TRUE if it succeeded. If the function **OpenPort** have been called before then the procedure **ClosePort** should be called to open the socket successfully.

#### Parameters:

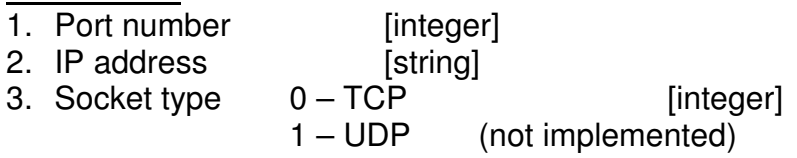

Example:

**SocketIsOpen = Comm.OpenSocket(4000,"127.0.0.1",0) 'opens the TCP socket port 4000, IP address 127.0.0.1** 

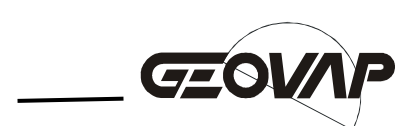

## **3.3. SendData Function**

The function clears the input buffer and sends the data. If the option of saving data to text file is activated then the driver saves the received data to the text file "DATA.TXT" after the preset timeout. The data is separated by a space character. On the next call to the function the file is rewritten.

#### Parameters:

1. Variable that contains data to send. Maximum size is 4096 bytes (chars).

[array of byte] or [string]

2. Number of bytes to be sent. If the variable is string then the parameter is ignored. The number equals to string length in this case.

[integer]

3. Timeout for saving the received data to text file in milliseconds.

[integer]

Example:<br>Dim OutBuffer **declaration of the variable OutBuffer OutBuffer = Array(0,1,2,3,4) ' fills the variable with data fcomm.SendData OutBuffer,5,200 ' sends 5 bytes, timeout 200 ms** 

## **3.4. GetData Function**

The function returns received data and received data count. The function should be called after the time sufficient to receive all the desired data.

#### Parameters:

1. Variable that will contain received data. Maximum size is 4096 bytes (chars).

[array of byte] or [string]

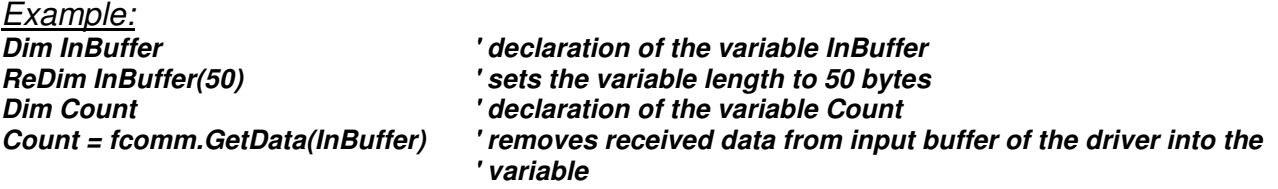

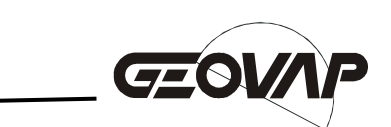

## **3.5. ClearInBuf Procedure**

Procedure clears the input buffer of the communication driver. The buffer is automatically cleared on every call to the **SendData** function.

Parameters:

none

Example:<br>fcomm.ClearInBuf

**'clears the input buffer** 

#### **3.6. ClosePort**

The procedure closes the serial communication port. The port can be used by any other application. The function OpenSocket can be called too since this procedure have been called.

Parameters: none

Example:<br>fcomm.ClosePort

'closes the serial communication port

## **3.7. CloseSocket**

The procedure closes the socket. The socket can be used by any other application. The function OpenPort can be called too since this procedure have been called.

Parameters: none

Example:<br>fcomm.CloseSocket

*f***closes the serial communication port** 

## **3.8. Hide Procedure**

The procedure hides the communication driver into the system tray. It is possible to invoke the program's user interface again by clicking the left mouse button on the icon in the tray.

Parameters: none

Example:<br>fcomm.Hide

**hides the communication driver into the tray** 

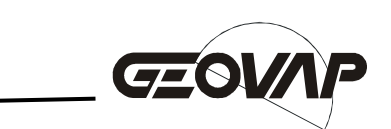

# **3.9. SetLanguage Procedure**

The procedure changes the language of the program.

# Parameters:

- 1. Language number. [integer]
	- 0 Czech
	- 1 English

Example:<br>fcomm.SetLanguage 1

**'sets the english language**